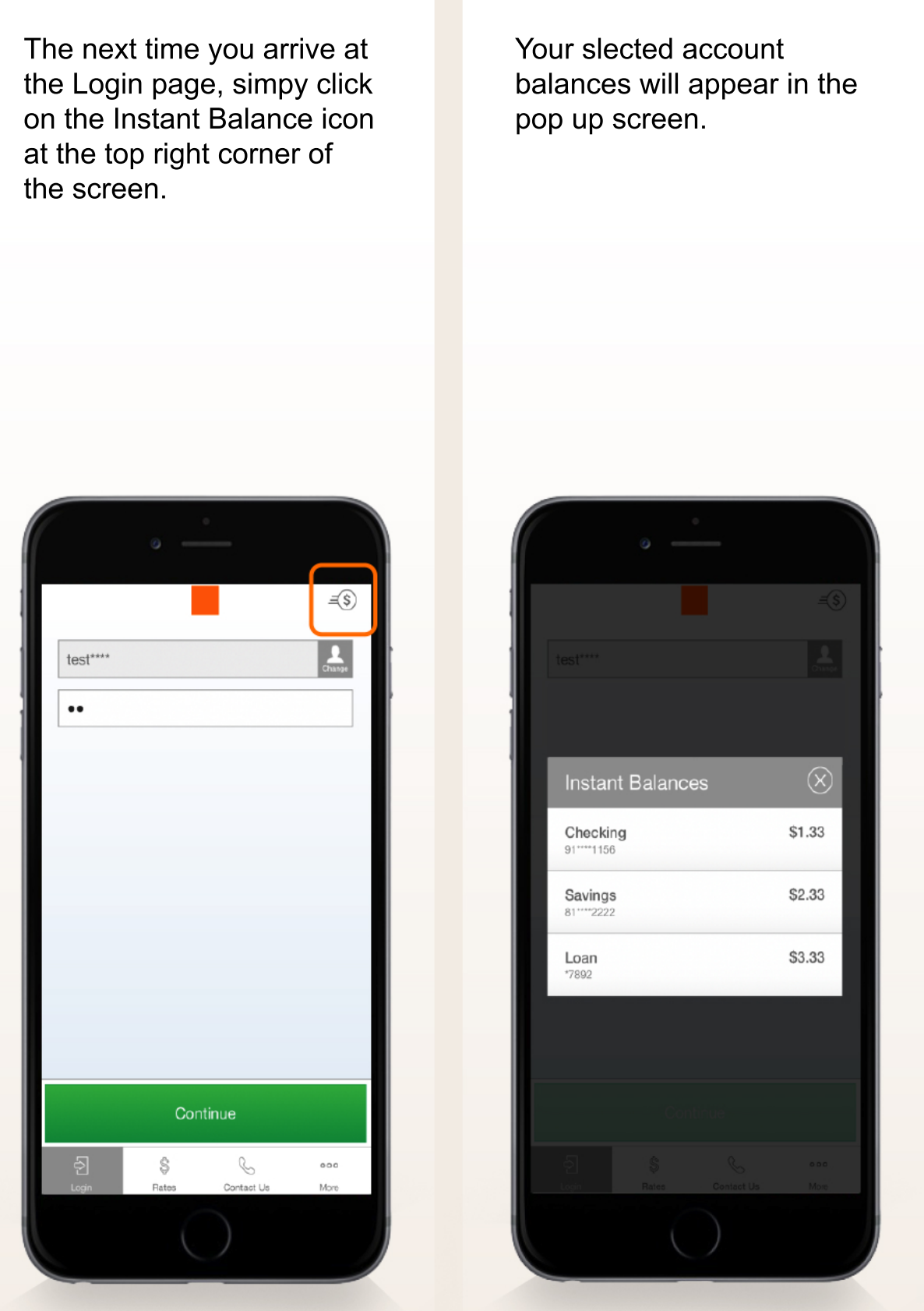

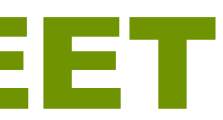

Toggle the switch at the top of Instant Balance Settings screen on and select the accounts you would like to preview (up to 6 accounts). Instant Balance is now enabled

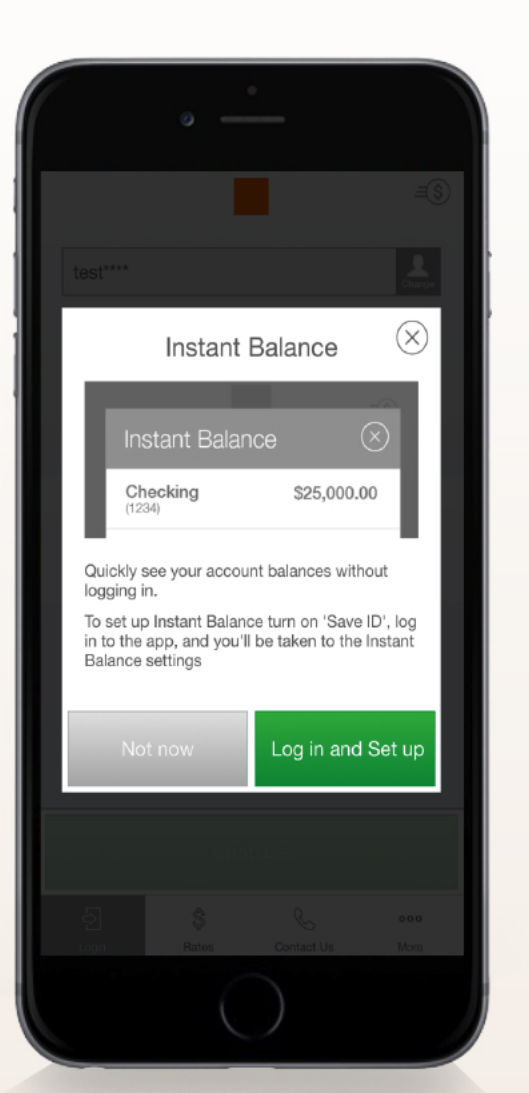

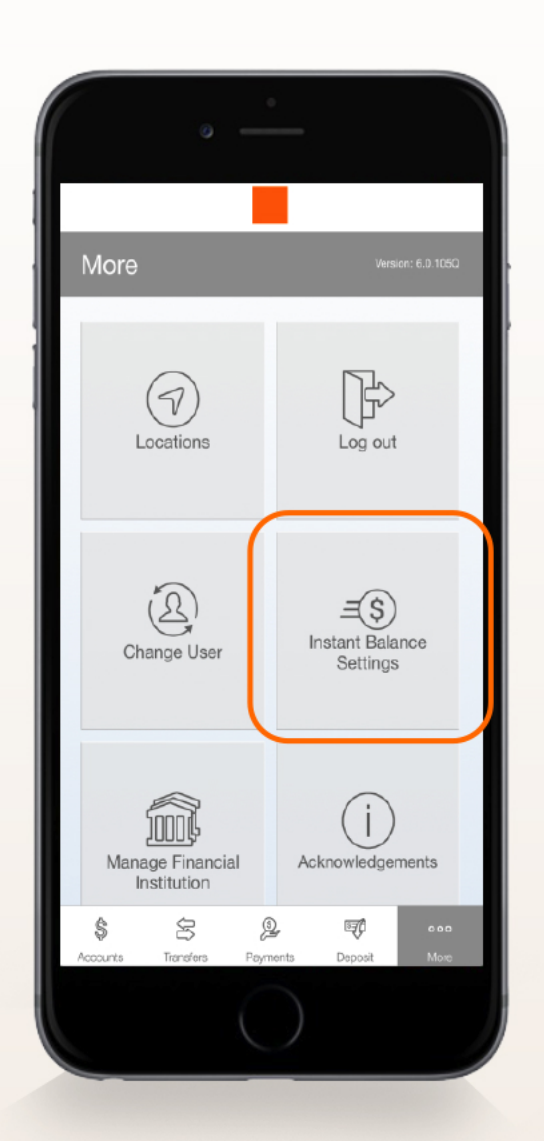

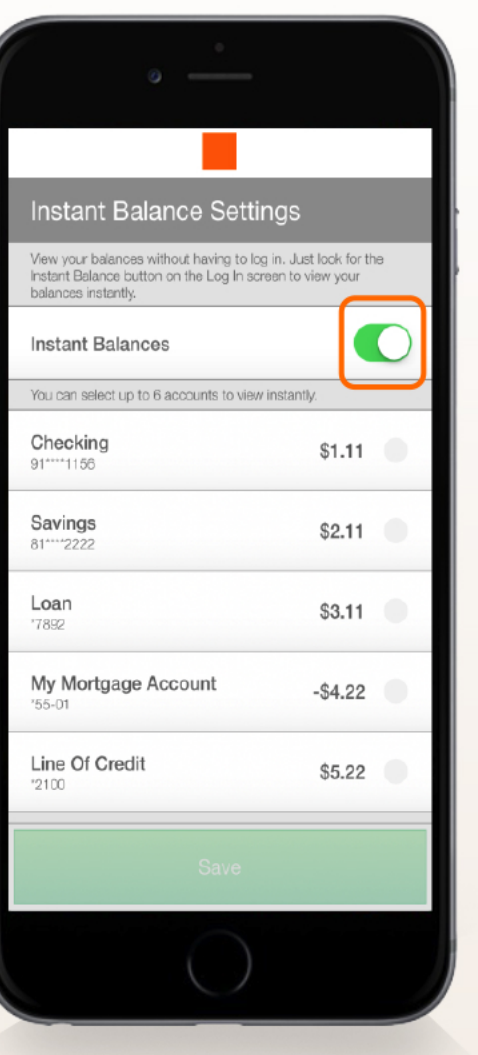

Once you have logged into your account, select "More" from the Main Menu. From here, you can access Instant Balnce Settings.

To enable Instant Balance, click on the Instant Balance icon at the top right corner of the login page. First time users will be prompted with a pop up screen - select "log in and Set up."

## INSTANT BALANCE CHEAT SHEET

## **NOW YOU CAN CHECK YOUR ACCOUNT BALANCE INSTANTLY. WITHOUT EVER NEEDING TO SIGN IN.**